### **24.03.2020**

# **ОБЪЕДИНЕНИЕ «ПРОГРАММИРОВАНИЕ»,**

### **2 год обучения**

### **Тема: «Что такое база данных. Создание базы данных.»**

# **Цели:**

- изучение баз данных, табличных баз данных, системы управления базами данных.

- познакомить учащихся с понятиями: типы баз данных, системы управления базами данных, объекты СУБД;

- дать первоначальные знания по работе с базой данных Microsoft Access.

- развивать алгоритмическое мышление и творческие способности обучающихся.

### **Теоретические сведения:**

База данных (БД) – совокупность определенным образом организованной информации на какую-то тему (в рамках некоторой предметной области).

Например:

база данных книжного фонда библиотеки;

база данных кадрового состава учреждения;

база данных законодательных актов в области уголовного права;

база данных современной эстрадной песни.

Конечно, вся эта информация может храниться и на бумаге (например, книжный каталог библиотеки). Но современным средством хранения и обработки баз данных является, безусловно, компьютер. В дальнейшем мы будем иметь в виду только компьютерные БД.

Сама по себе база данных не может обслужить запросы пользователя на поиск и обработку информации. БД – это только «информационный склад». Обслуживание пользователя осуществляет система управления базами данных (СУБД).

Система управления базами данных – это комплекс программ и языковых средств для создания, ведения и использования баз данных.

Дадим более строгое определение компьютерной БД, чем то, что приводилось выше.

База данных - организованная совокупность данных, предназначенная для длительного хранения во внешней памяти ЭВМ и постоянного применения. Для хранения БД может использоваться как один компьютер, так и множество взаимосвязанных компьютеров.

Если различные части одной базы данных хранятся на множестве компьютеров, объединенных между собой сетью, то такая БД называется распределенной базой данных.

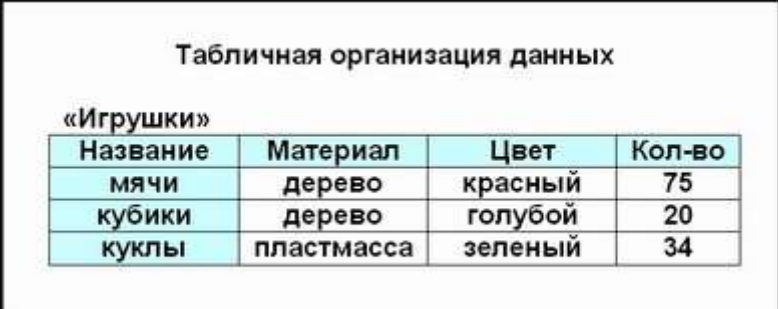

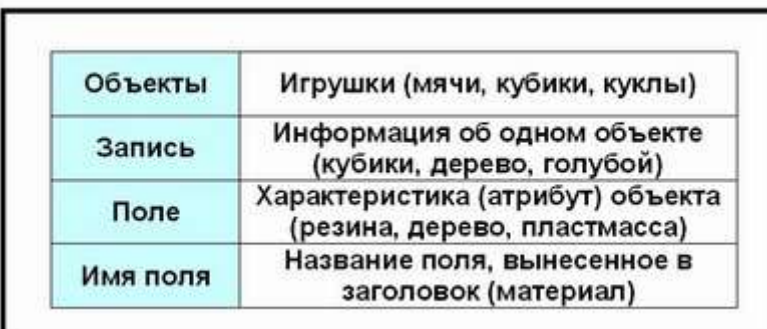

Очевидно, информацию в Internet, объединенную паутиной WWW, можно рассматривать как распределенную базу данных. Распределенные БД создаются также и в локальных сетях.

Модель данных строится по принципу взаимосвязанных таблиц реляционной.

Один тип объекта является главным, все нижележащие подчиненными иерархической.

Любой тип данных одновременно может быть главным и подчиненным сетевой.

Табличные базы ланных

Информация в базах данных может быть организована по-разному. Чаще всего используется табличный способ.

Базы данных с табличной формой организации называются реляционными БД.

В чем же их преимущество?

Главное достоинство таблиц – в их понятности. С табличной информацией мы имеем дело практически каждый день. Загляните, например, в свой дневник: расписание занятий там представлено в виде таблицы, ведомость с оценками за четверти имеет табличный вид. Когда мы приходим на вокзал, смотрим расписание электричек. Какой вид оно имеет? Это таблица! А еще есть таблица футбольного чемпионата. И журнал учителя, куда он ставит вам оценки – тоже таблица.

Видите, как много примеров, и их еще можно продолжить. Мы настолько привыкли к таблицам, что обычно не требуется никому объяснять, как ими пользоваться.

В реляционных БД строка таблицы называется записью, а столбец – полем. Каждое поле таблицы имеет имя. Например, в таблице «Игрушки» имена полей такие: НАЗВАНИЕ, МАТЕРИАЛ, ЦВЕТ, КОЛИЧЕСТВО.

Одна запись содержит информацию об одном объекте той реальной системы, модель которой представлена в таблице.

Например, одна запись о каком либо объекте – это информация об одной игрушке.

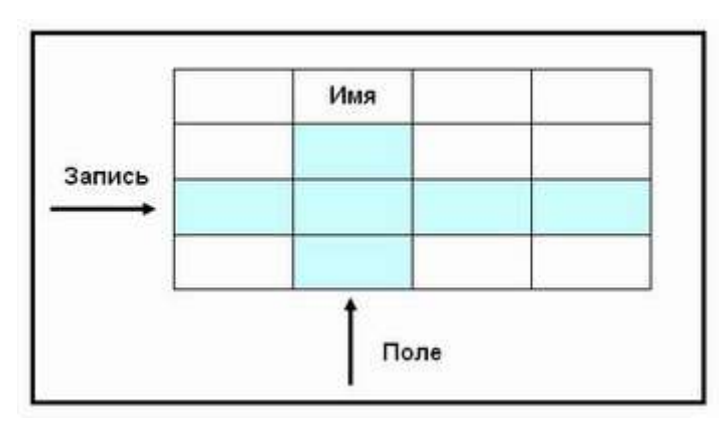

Поля – это различные характеристики (иногда говорят – атрибуты) объекта. Значения полей в одной строчке относятся к одному объекту. Разные поля отличаются именами. А чем отличаются друг от друга разные записи? Записи различаются значениями ключей.

Главным ключом в базах данных называют поле (или совокупность полей), значение которого не повторяется у разных записей.

В БД «Домашняя библиотека» разные книги могут иметь одного автора, могут совпадать названия книг, год издания, полка. Но инвентарный номер у каждой книги свой (поле НОМЕР). Он и является главным ключом для записей в этой базе данных.

С каждым полем связано еще одно очень важное свойство – тип поля.

Тип определяет множество значений, которые может принимать данное поле в различных записях.

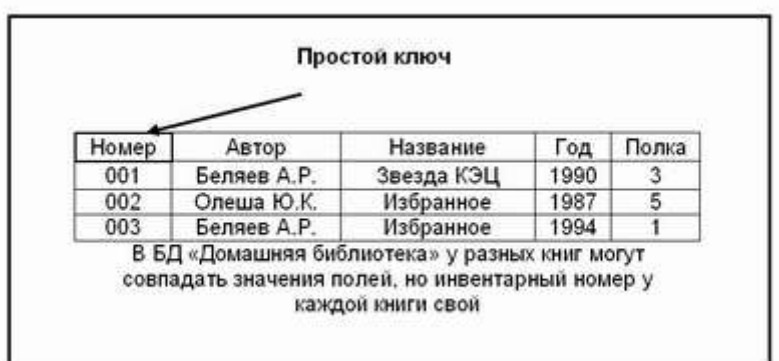

В реляционных базах данных используются следующие типы полей:

числовой;

текстовый;

дата/время;

логический;

счетчик;

денежный;

гиперссылка.

Числовой тип имеют поля, значения которых могут быть только числами. Например, в БД «Погода» три поля числового типа: ТЕМПЕРАТУРА, ДАВЛЕНИЕ, ВЛАЖНОСТЬ.

Текстовый тип имеют поля, в которых будут храниться символьные последовательности (слова, тексты, коды и т.п.). Примерами символьных полей являются поля АВТОР и НАЗВАНИЕ в БД «Домашняя библиотека»; поле ТЕЛЕФОН в БД «Школы».

Тип «дата/время» имеют поля, содержащие календарные даты в форме «день/месяц/год» (в некоторых случаях используется американская форма: месяц/день/год). Тип «дата» имеет поле ДЕНЬ в БД «Погода».

Логический тип соответствует полю, которое может принимать всего два значения: «да» - «нет» или «истина» - «ложь» или (по-английски) «true» -«false». Итак, значения полей - это некоторые величины определенных типов.

Тип «Счётчик» задает в автоматическом режиме целые числа при вводе записей.

Денежный тип задает числа в денежном формате.

Тип «Гиперссылка» позволяет вводить в базу данных ссылки на информацию в Интернете.

Далее на примере одной из самых распространенных систем управления базами данных - Microsoft Access, которая входит в состав популярного пакета Microsoft Office - мы познакомимся с основными типами данных, способами создания баз данных и с приемами работы с базами данных.

#### Практическое задание:

1. Создайте стандартный проект.

2. Кликните на ToolBox'е на кнопку Data и натяните на форму так, чтобы полоска была не очень широкой и в самом низу формы.

3. Теперь создайте на форме четыре кнопки и назовите их (по порядку создания): cmdAdd, cmdDelete, cmdUpdate, cmdExit. Свойствам Caption дайте эти же имена. только без "cmd".

4. Создайте на форме три текстовых поля одинаковой длины.

5. Теперь надо связать объект Data с какой-нибудь базой данных. С какой? С той которая есть у всех владелцев VBasic'a - biblio. mdb! Активируйте объект Data и в свойствах, в DatabaseName выберите этот файл. Теперь там же, но в поле RecordSource надо выбрать раздел "Authors". Этим мы выберем только нужную часть базы данных.

6. Выделите первое текстовое поле и в свойствах, в **DataSource** выберите единственную в списке, созданную нами базу данных Data1, т. е. тем самым мы связываем это текстовое поле с объектом Data1. А в поле свойств DataField выберите "Au ID". Теперь задача этого поля отображать идентификационный номер каждого автора! То же самое проделайте со следующими двумя другими полями, но в DataField вместо "Au ID" выберите "Author" и "Year Born".

7.Щёлкните два раза на кнопку Add и введите:

Private Sub cmdAdd Click() Data1.Recordset. AddNew Все поля, которые могут быть отредактированы будут очищены 'и подготовлены, поле Year Born будет установленно на 0, 'т. к. оно должно иметь какое-то значение

'поле Au\_ID не будет очищено вообще, а изменено на самую<br>'последнюю позицию<br>End Sub